## UTILISER LA FAQ Exemple : COMMENT SAISIR UN SCORE

Dans votre Footclubs, cliquez sur le point d'interrogation :

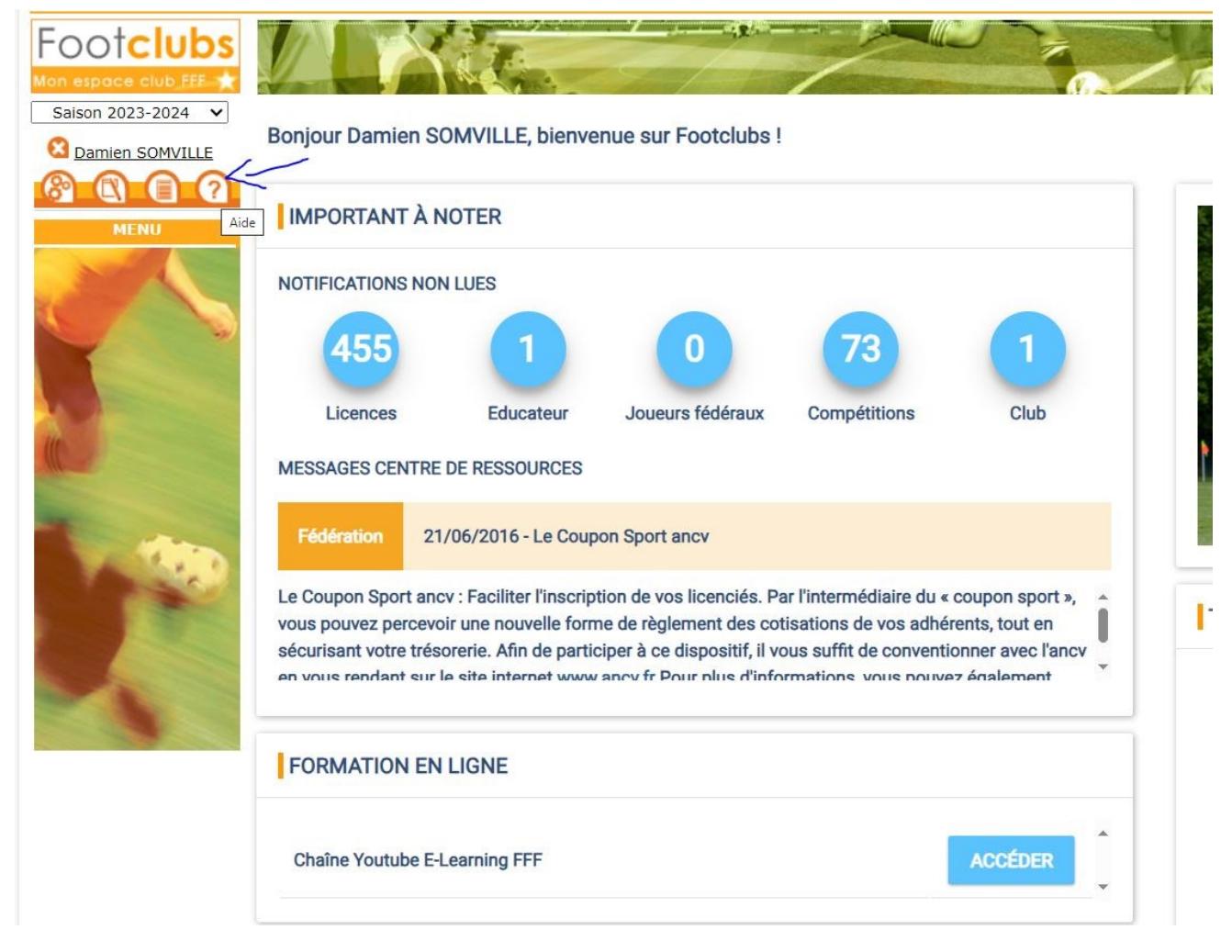

#### Vous arrivez sur cette page :

Questions fréquentes

# **BESOIN D'AIDE ?**

### **CHOISISSEZ DE CONSULTER LES OUESTIONS LIÉES AUX THÉMATIQUES SUIVANTES**

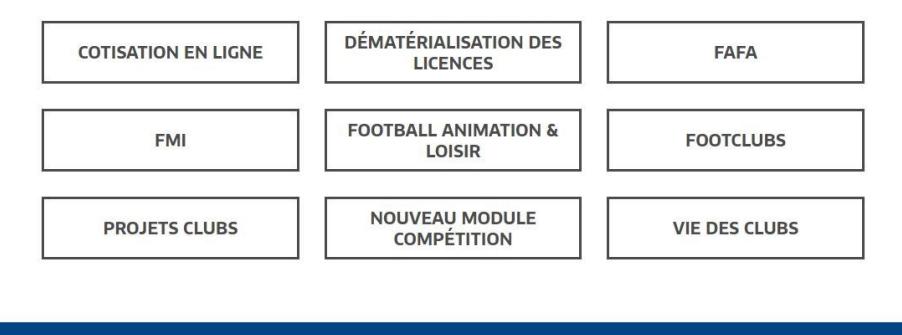

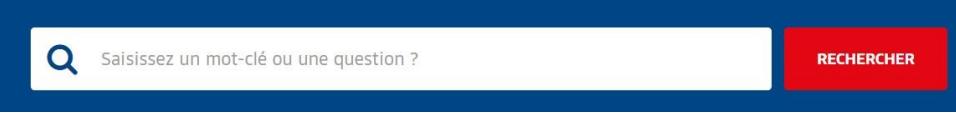

Dans notre exemple nous allons saisir un score, pour cela cliquez sur « Nouveau module compétition » :

# **BESOIN D'AIDE ?**

# CHOISISSEZ DE CONSULTER LES QUESTIONS LIÉES AUX THÉMATIQUES SUIVANTES

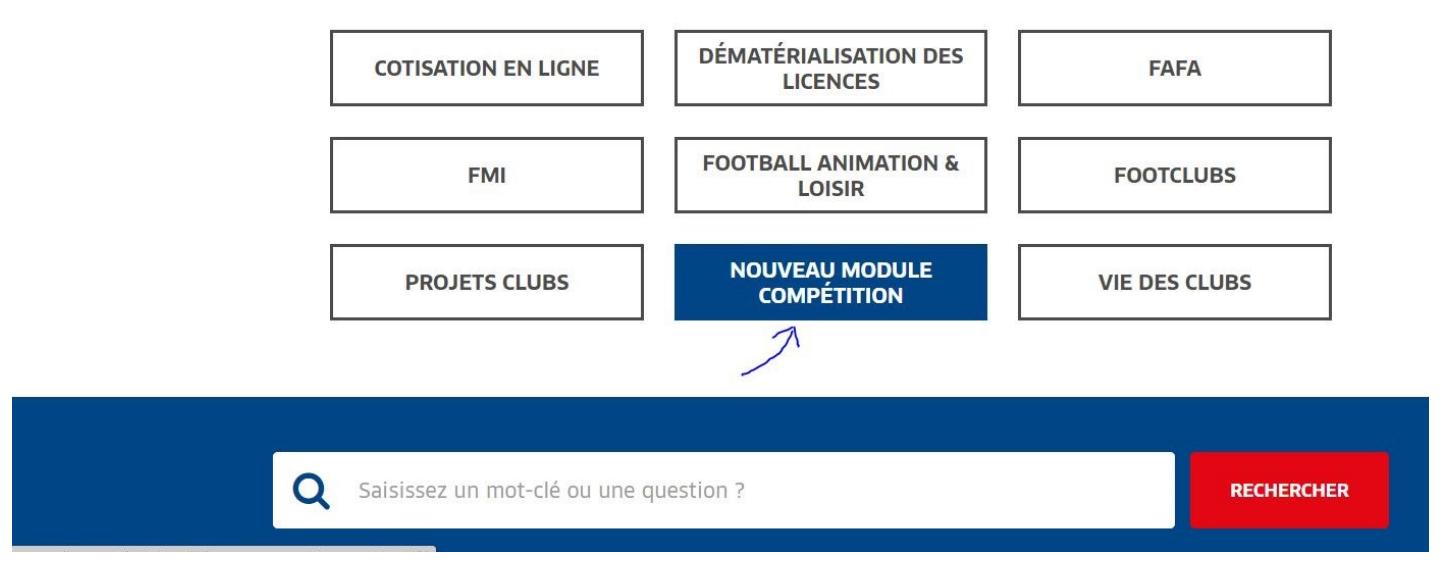

Cliquez sur « Rencontres » :

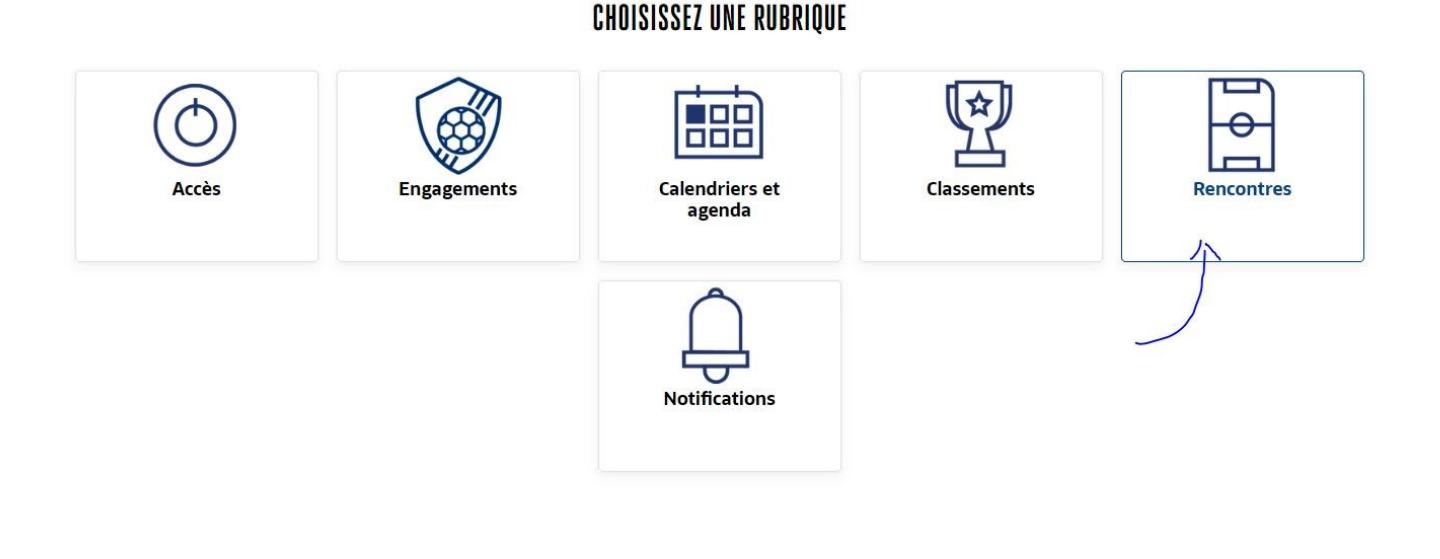

QUESTIONS FRÉQUENTES

Comment consulter la feuille de match d'une rencontre ?

Puis sur « Comment saisir le résultat d'une rencontre et insérer une feuille de match ? » :

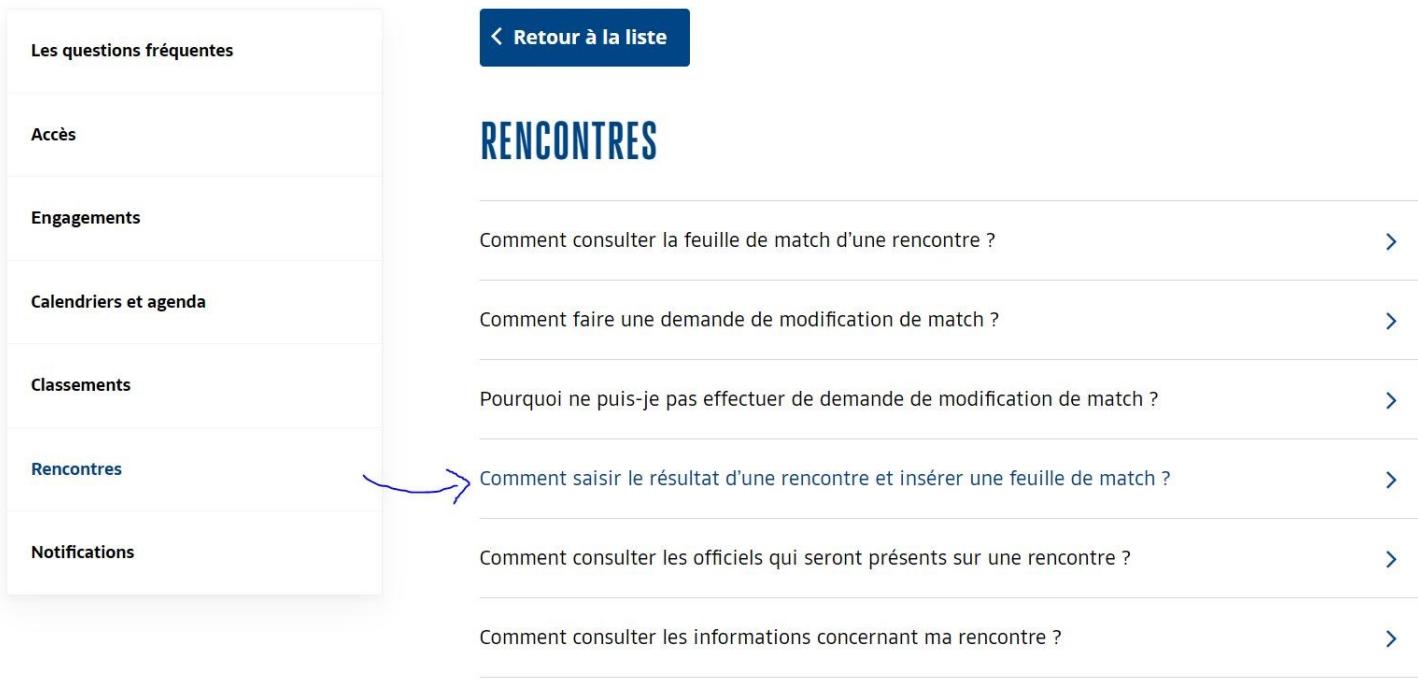

La page s'affiche avec les explications, n'hésitez pas à cliquer sur d'autres thématiques :

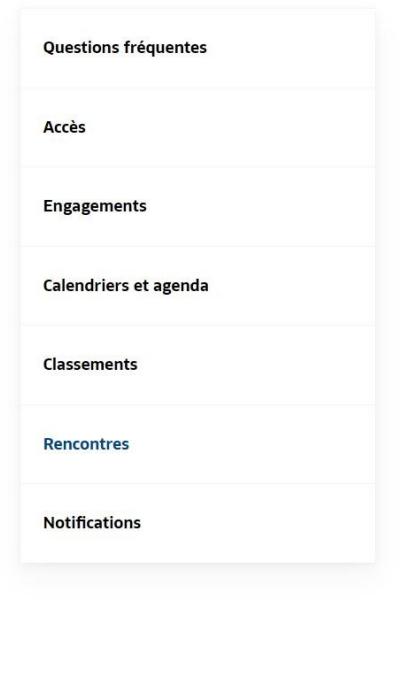

### < Retour à la liste

## **COMMENT SAISIR LE RÉSULTAT D'UNE RENCONTRE ET INSÉRER UNE FEUILLE DE MATCH ?**

ATTENTION : Le club ne peut saisir le résultat du match, que si l'épreuve ne prend pas en charge la FMI (ou si après l'horaire prévu du coup d'envoi du match si la FMI n'a pas pu être transmise). Il faut que le Centre De Ressources (CDR) donne l'autorisation aux clubs de saisir le résultat. Pour la majorité des clubs, il n'est pas possible de saisir les résultats.

Pour ceux qui sont habilité à le faire, se rendre dans la rubrique "Rencontres". Rechercher l'épreuve en question :

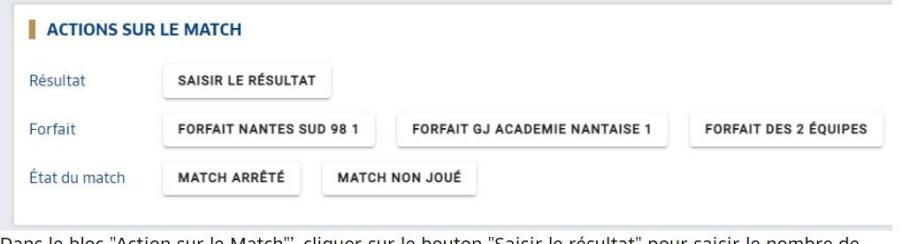

Dans le bloc "Action sur le Match"', cliquer sur le bouton "Saisir le résultat" pour saisir le nombre de buts pour ou contre :